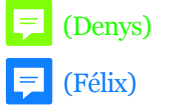

# **Teaching Music Remotely: Covid-19 and beyond**

# Assessing the needs of Research and Performance Using and Combining Tools such as

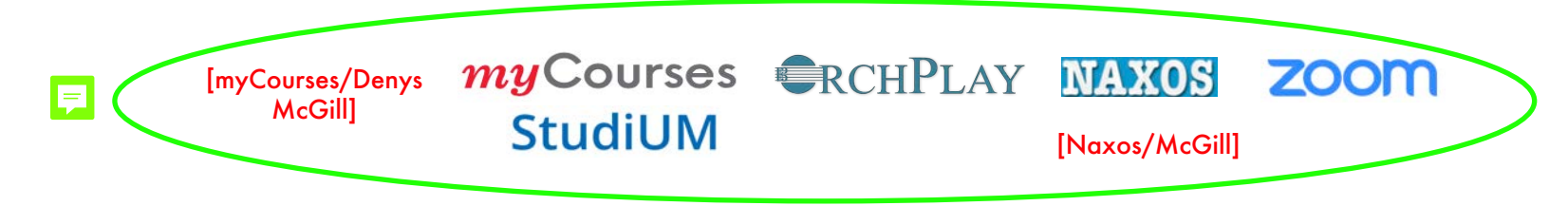

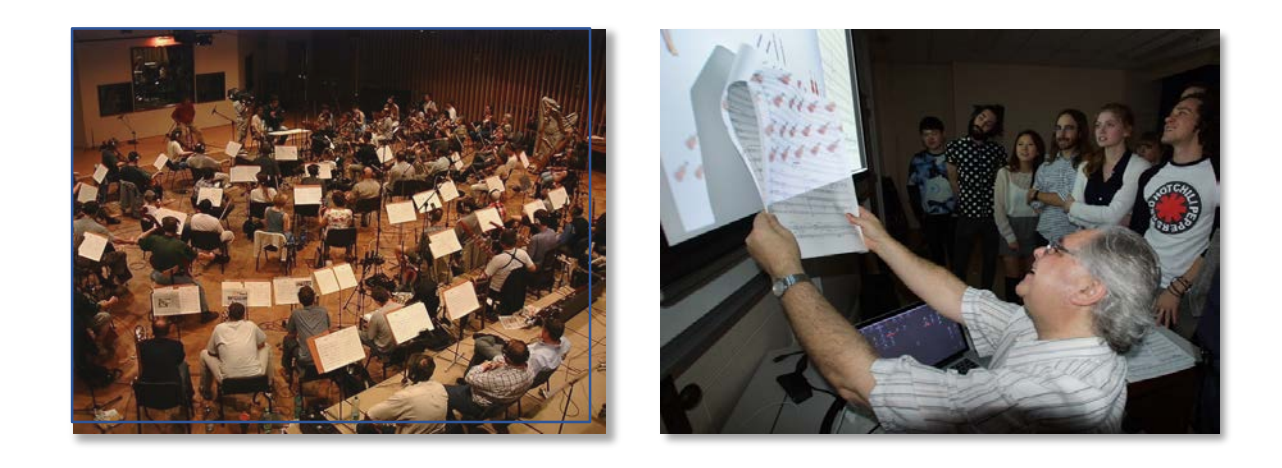

Some ideas and proposals from **ERCHPLAYMUSIC** July 2020 *Denys Bouliane et Félix Baril*

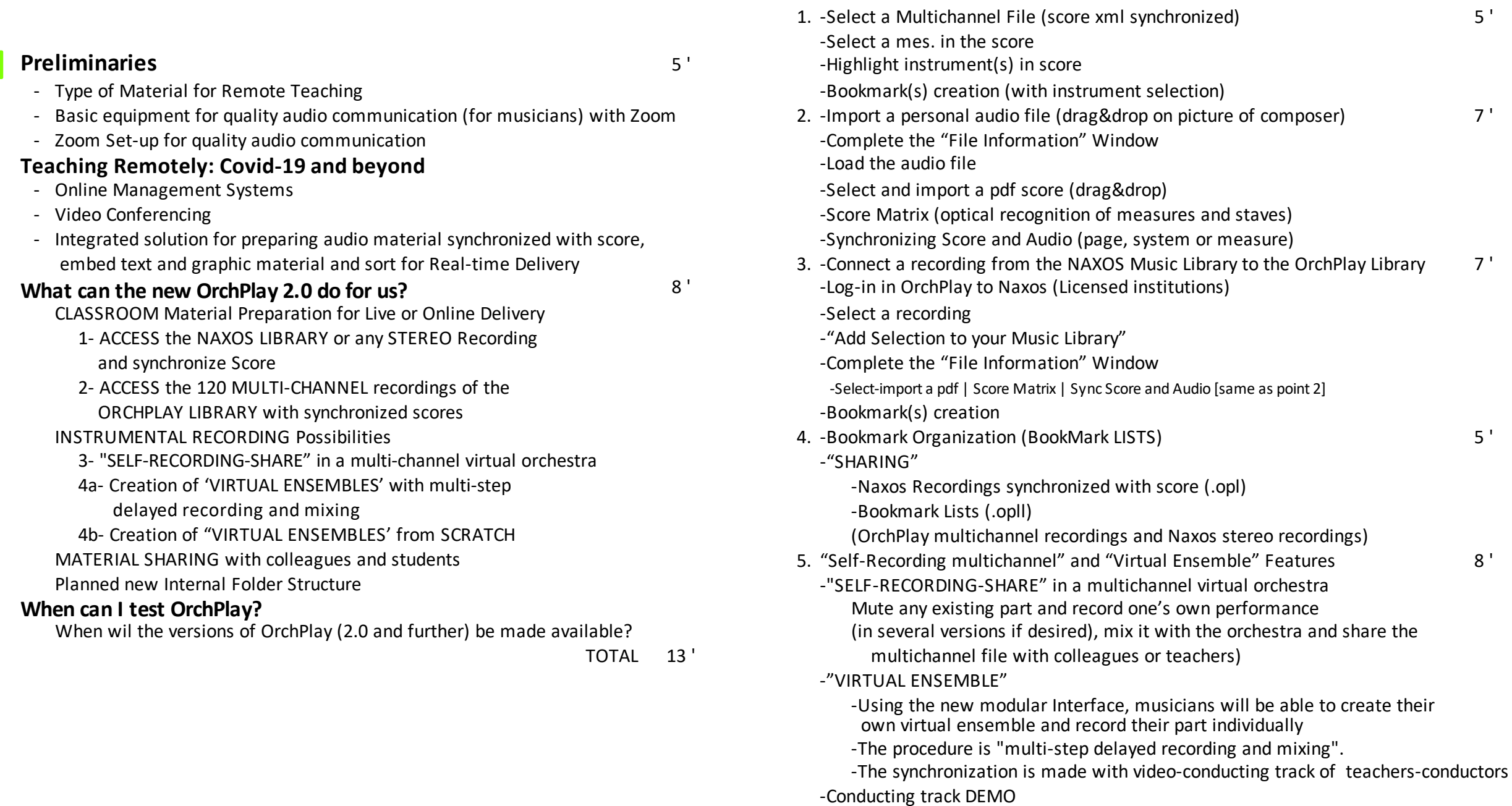

F

**ORCHPLAY DEMO**

- 
- TOTAL 32 ' 6. DISCUSSION / QUESTIONS and ANSWERS Discuss/Questions 15'
	- **GRAND TOTAL 60 '**

# **-Types of Material for Remote Teaching**

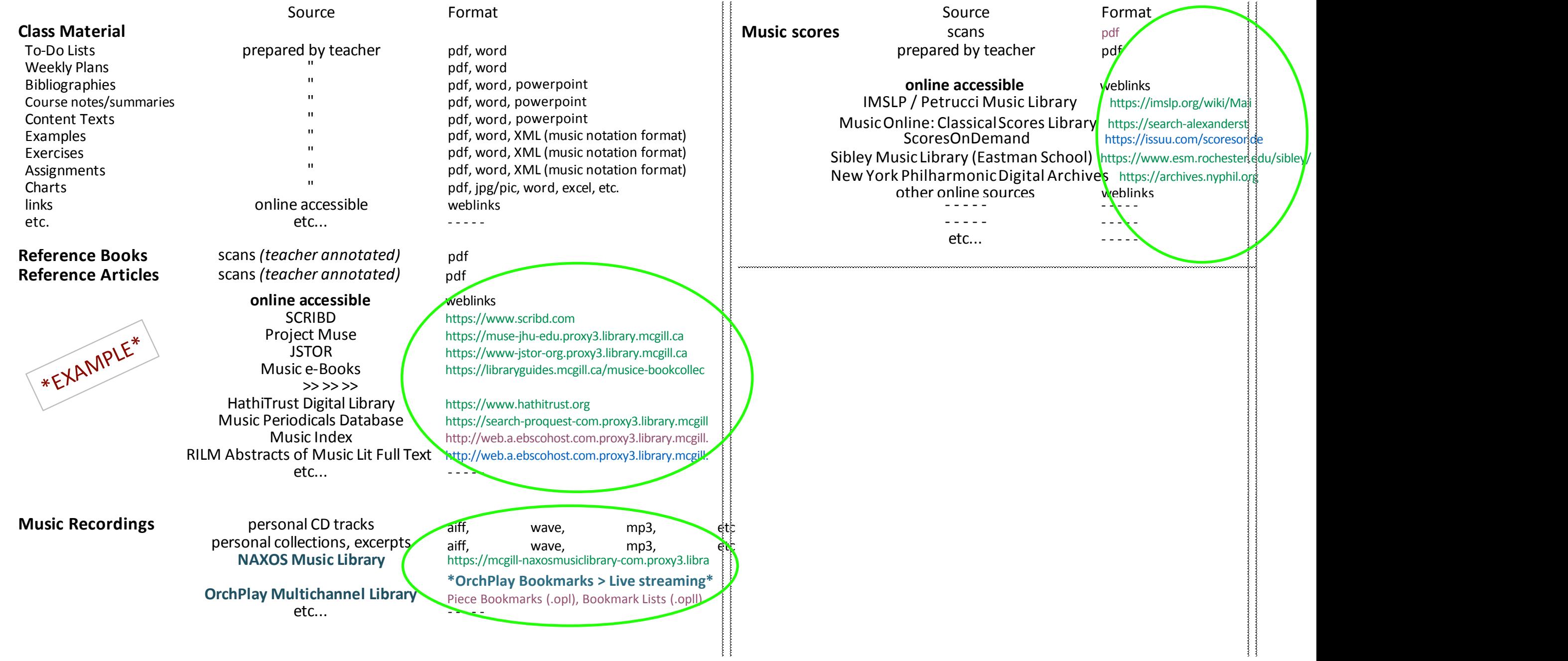

# **-Basic equipment for quality audio communication (for musicians) with Zoom** / suggestionsfromDenys Bouliane, June 2020

denys.bouliane@mcgill.ca

A) Basic laptop needs:

Most recent laptops will be suitable for video-conferencing, including music. Understandably, the faster your machine and the larger your screen, the better ! For ex.: a basic MacBook Pro 13-inch with a minimum of 8GB of internal memory (the more, the better) will work very well.. 13-inch [MacBook](https://www.apple.com/ca/shop/buy-mac/macbook-pro/13-inch) Pro - Apple (CA) Many older models (up to ca 5 years old) will do just fine.

B) Microphone needed for music transmission:

The simple built-in microphones in most laptops are optimized for voice transmission (narrow frequency range, compression and noise suppression).

- **They are NOT suitable for music transmission.**
- A relatively inexpensive usb microphone exists that can be plugged directly into laptops and yield decent quality results:

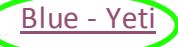

One can imagine a yeti microphone (stereo setting) well placed in a music studio being able to broadcast one or several performers (solo voice, solo instrument or with piano accompaniment, etc.)

- C) Good quality headsets or earbuds needed: For good audio quality and to minimize audio feedback loops. Ex. Beats, Jabra, Apple and many others…
- D) A Good quality web camera can help:

The build-in camera from most modern laptops will provide a decent video quality while a dedicated usb webcam will improve that quality and add FLEXIBILITY (for ex.: making it possible to place the camera in a better position than the one d[ictated](https://www.google.ca/search?q=webcams+best+buy&sxsrf=ALeKk007IBEmTcdVxde8sYlSlW_L5kNYRw:1591735483513&source=univ&tbm=shop&tbo=u&sa=X&ved=2ahUKEwjIusjgzPXpAhUUhXIEHY7cAbUQsxh6BAgMEC8&biw=1920&bih=1112) by the laptop screen.)

See for ex. [webcams](https://www.google.ca/search?q=webcams+best+buy&sxsrf=ALeKk007IBEmTcdVxde8sYlSlW_L5kNYRw:1591735483513&source=univ&tbm=shop&tbo=u&sa=X&ved=2ahUKEwjIusjgzPXpAhUUhXIEHY7cAbUQsxh6BAgMEC8&biw=1920&bih=1112) best buy

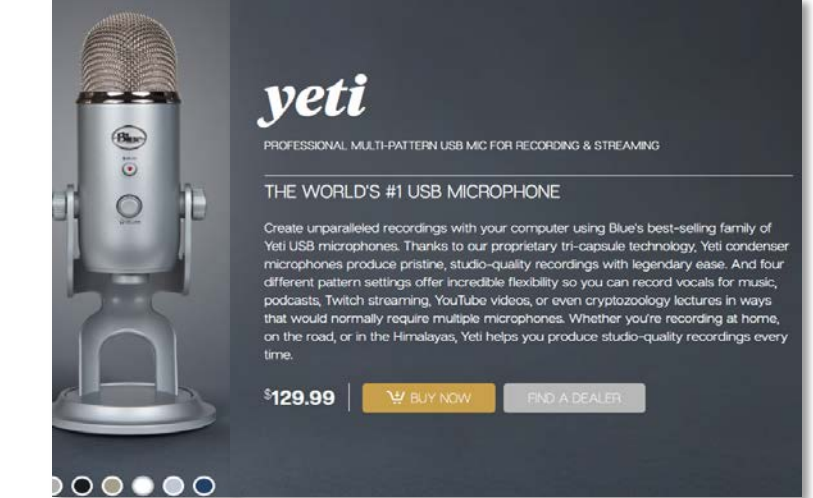

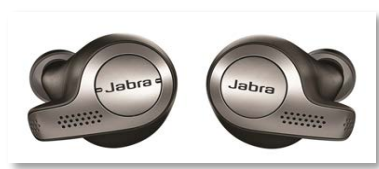

[piano student Derek Lim on Home](https://www.youtube.com/watch?v=20oACBuuUrM)  Piano > **stereo setting at 1:18**

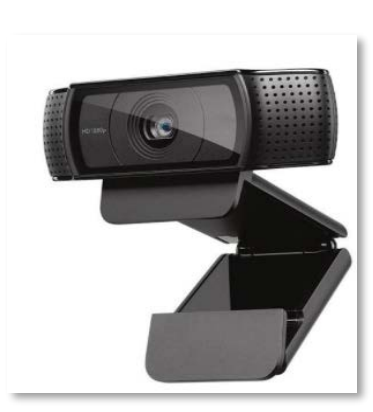

## E.1) A Good (fast) Internet **WI-FI connection** is necessary to ensure a minimum of quality. It will work very fine!

-Typically: Bandwith\* of 35 Mbit/s upload and 100 Mbit/s download (check with your provider)

(\*)Bandwidth is the amount of data that can be transferred per second Test your speed !

https://testvitesse.videotron.ca/index-en.html

E.2) But a **wired Ethernet connection** will provide a more stable and faster connection! -Typically: The Gigabit Ethernet standard supports a theoretical maximum data rate

of one gigabit per second (1,000 Mbps) !

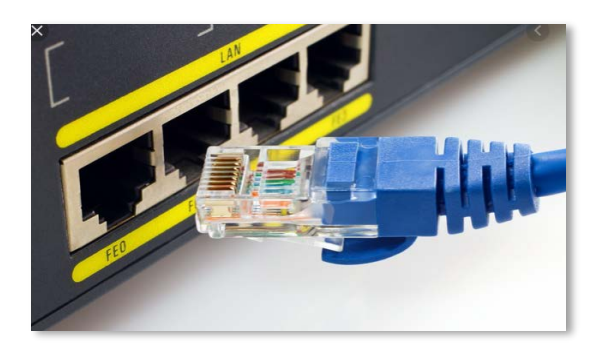

F.FULL or Partial RECIPROCITY:

If decent TWO-WAY *(but NOT simultaneous, see point H)* music communication (teacher-student; presenter-participant, etc.) is to be achieved, ALL Participants should have a similar configuration on their end:

decent laptop, good internet connection, good usb microphone, external webcam (if needed)

BUT: In a situation where the main host (teacher, presenter, etc.) does NOT require a quality audio feedback from the participants outside

of their own voice (NO music transmission), a simple Zoom-Free set-up from the participants would suffice, without extra microphone or webcam. They teacher/presenter would broadcast in hi-fi stereo and all would receive in that quality.

#### G.The Experience:

Video-conferencing with more than 10 music participants is certainly possible but not necessarily easy to manage.

If any broadcast in hi-fi quality is intended, one has to reduce the number of live transmissions, muting and reconnecting in turn microphones and webcams.

Most issues with Zoom quality are from the fact that the upload side of most internet connections is much smaller than the download side.

This is why turning off the video camera and high-quality microphones when not in use is important…. Read more at:

Zoom Quality and Data Usage | NC State [Extension](https://eit.ces.ncsu.edu/2020/03/zoom-quality-and-data-usage/)

## H.**\* IMPORTANT NOTE: Live Performance in Duplex over Zoom is NOT really possible without latency (time lag).**

For ex.: a singer on one end and pianist on the other performing together

For ex.: an ensemble of 2 or more players performing together

### **• But For teaching**(\*) **Zoom will work well, given a good internet connection (large bandwidth) and a good basic equipment.**

(\*) in a "one after the other" transmission mode.

For ex.: a student performs a passage and a teacher suggests corrections (playing AFTER the student has finished playing)

#### **-Zoom Set-up for quality audio communication (for musicians)** / suggestions from Denys Bouliane, June 2020 denys.bouliane@mcgill.ca

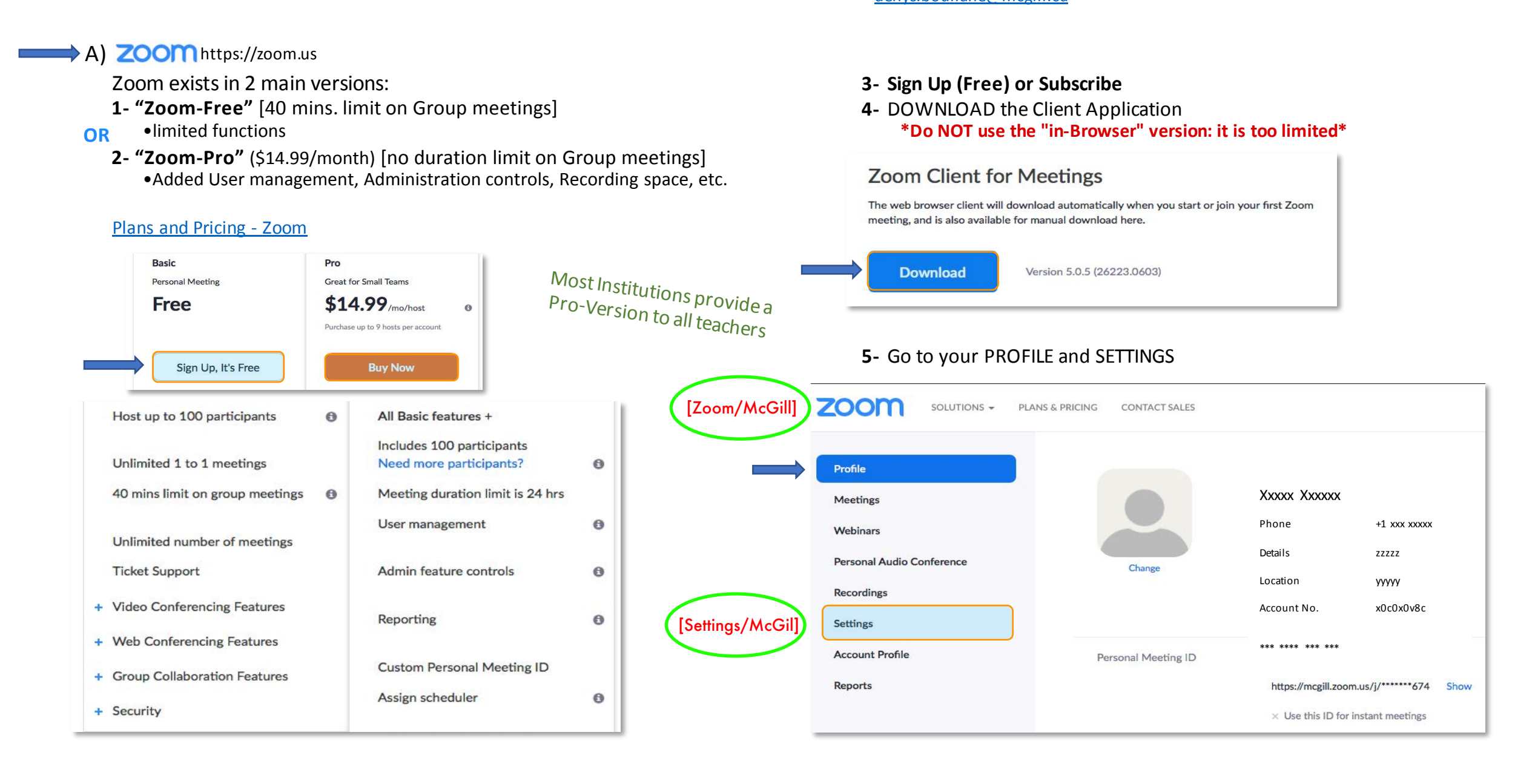

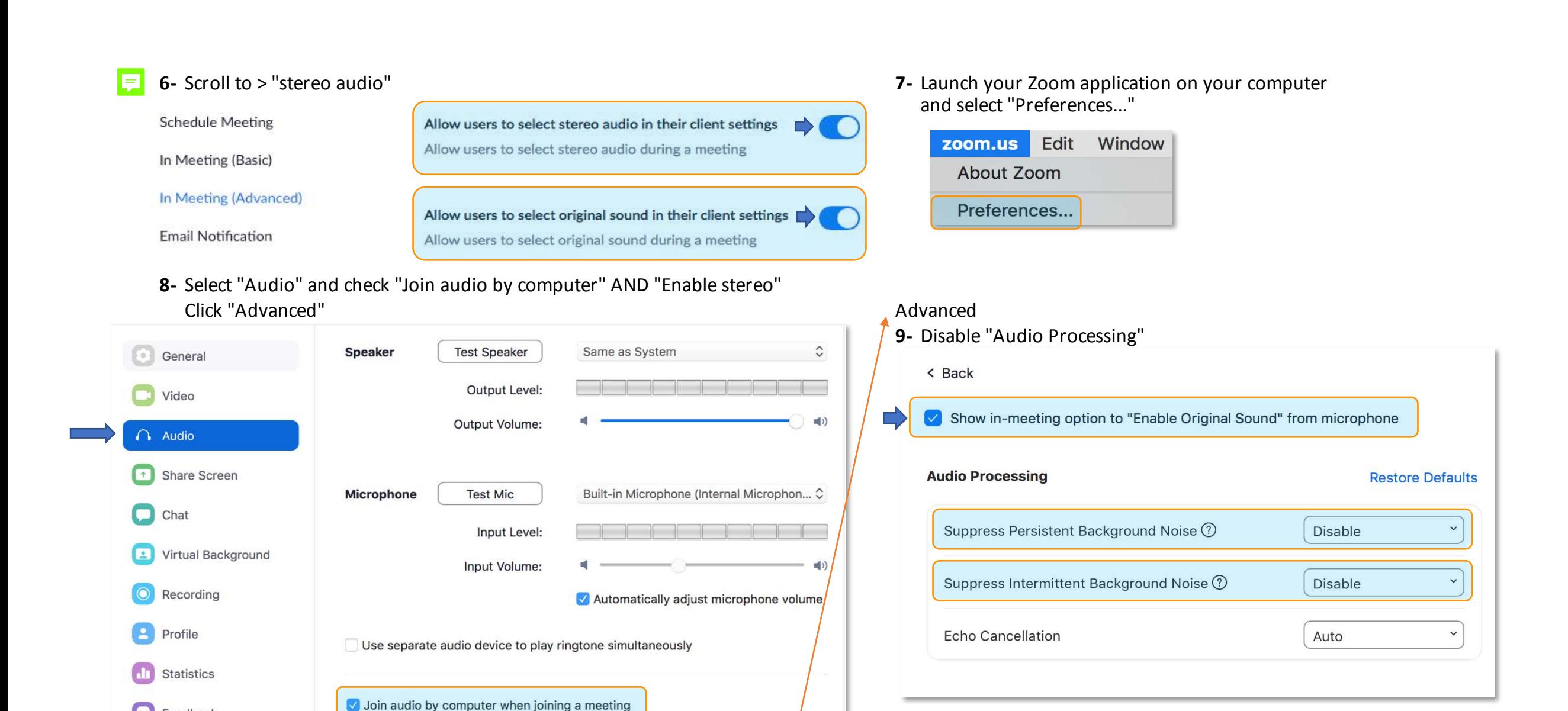

Advanced

Feedback

Accessibility

**Keyboard Shortcuts** 

Mute microphone when joining a meeting

Press and hold SPACE key to temporarily unmute yourself

Enable stereo

 $\bullet$ 

- \*\* NOTE: If the Host transmits via Zoom or Zoom-Pro in hi-fi stereo,
	- all participants will also receive in hi-fi stereo.

If Participants have made the correct settings in their Zoom Profile Settings and Application, they will also be able to transmit in hi-fi stereo.

More Information:

E

ZOOM [MEETINGS](https://www.youtube.com/watch?v=EI_6xaG9690) and STEREO AUDIO - YouTube

Audio – Zoom Help [Center](https://support.zoom.us/hc/en-us/sections/200319096-Audio)

[Enabling](https://support.zoom.us/hc/en-us/articles/115004830406-Enabling-stereo-audio) stereo audio – Zoom Help Center

B) Basic softwares enable broadcasting in "hi-fi" stereo through Zoom

(quality varies according to source):

Ex: [QuickTime](https://support.apple.com/downloads/quicktime) Player, [OrchPlay](https://www.orchplaymusic.com) (with strong features for teaching music), [iTunes](https://www.apple.com/itunes/), [YouTube](https://www.youtube.com) (from browsers like Google, Safari, etc.)

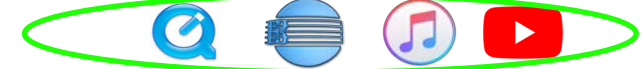

More "pro" audio softwares will need a driver adapted to Zoom (at times selecting the type of output will do…) Ex.: ProTools, Pyramix, Adobe Audition, Logic Pro, etc.

#### **Teaching Remotely: Covid-19 and beyond** E

### > The Challenge

Add new tools to our "teaching arsenal" for Remote Delivery and evaluate how they might contribute to our future development.

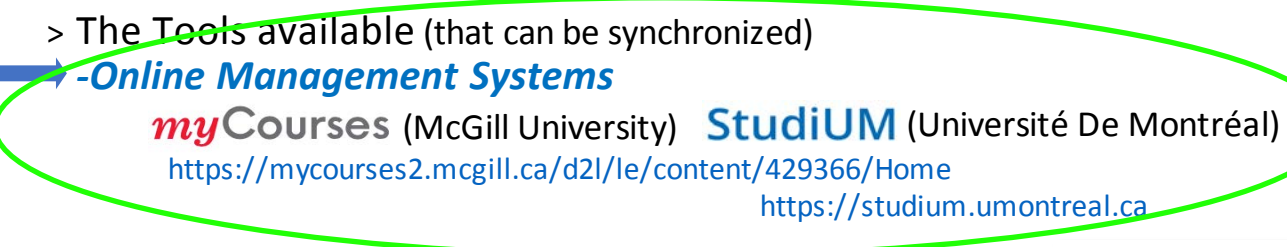

McGill and UdeM havedeveloped solid platformsfor managing online courses. They build perfect repositories for teaching material and sharing with students.

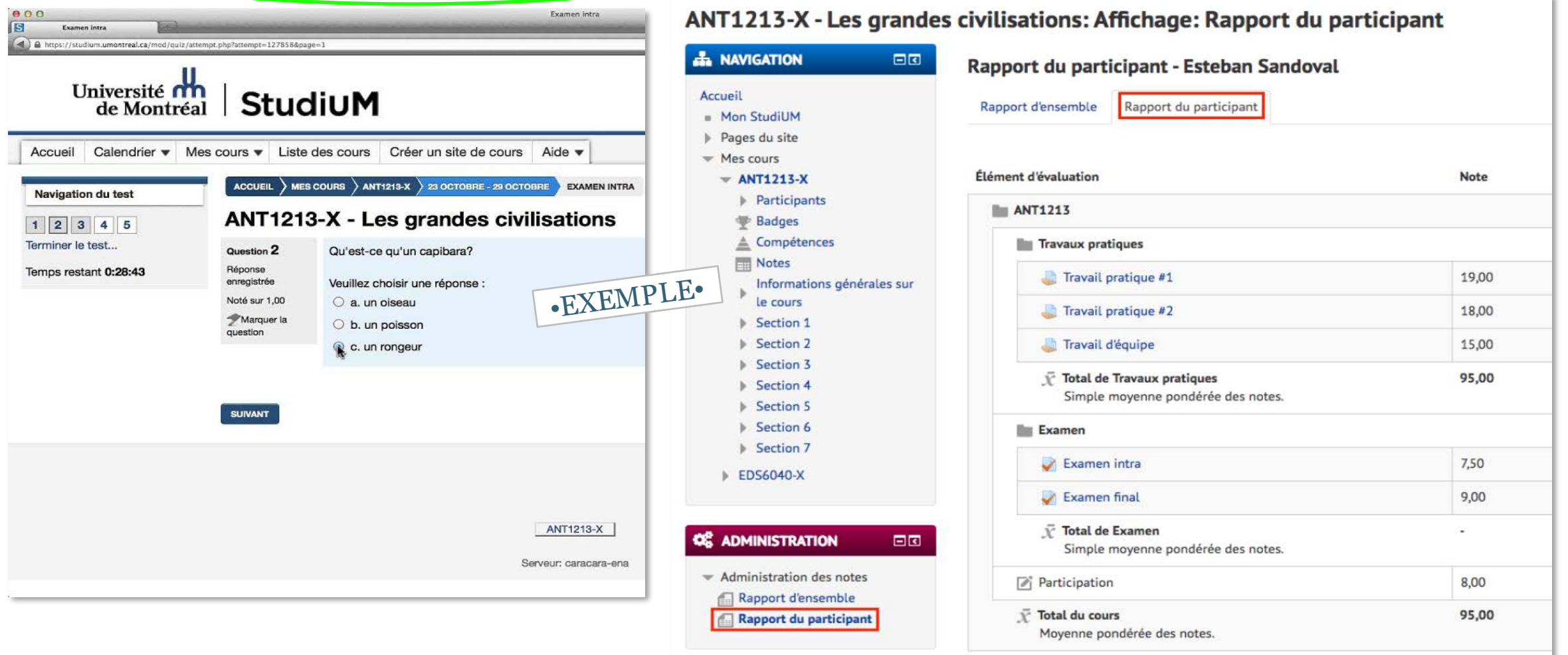

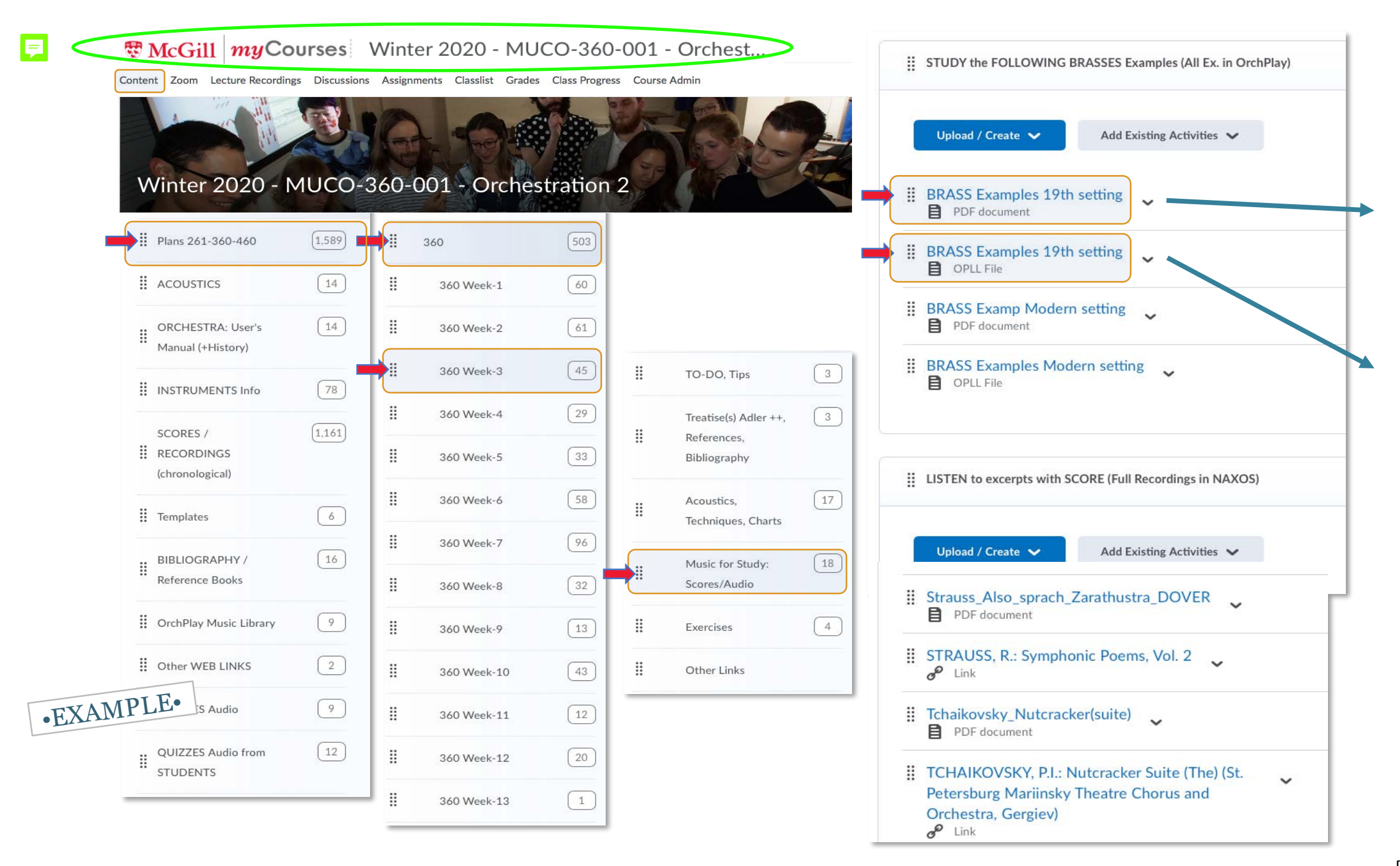

# *•-Video [Conferencing](https://zoom.us)*

## ZOOM https://zoom.us

Zoom is very flexible and offers many possiblities. Now established as a strong reference, especially suitable for hi-fi broadcasting of stereo music.

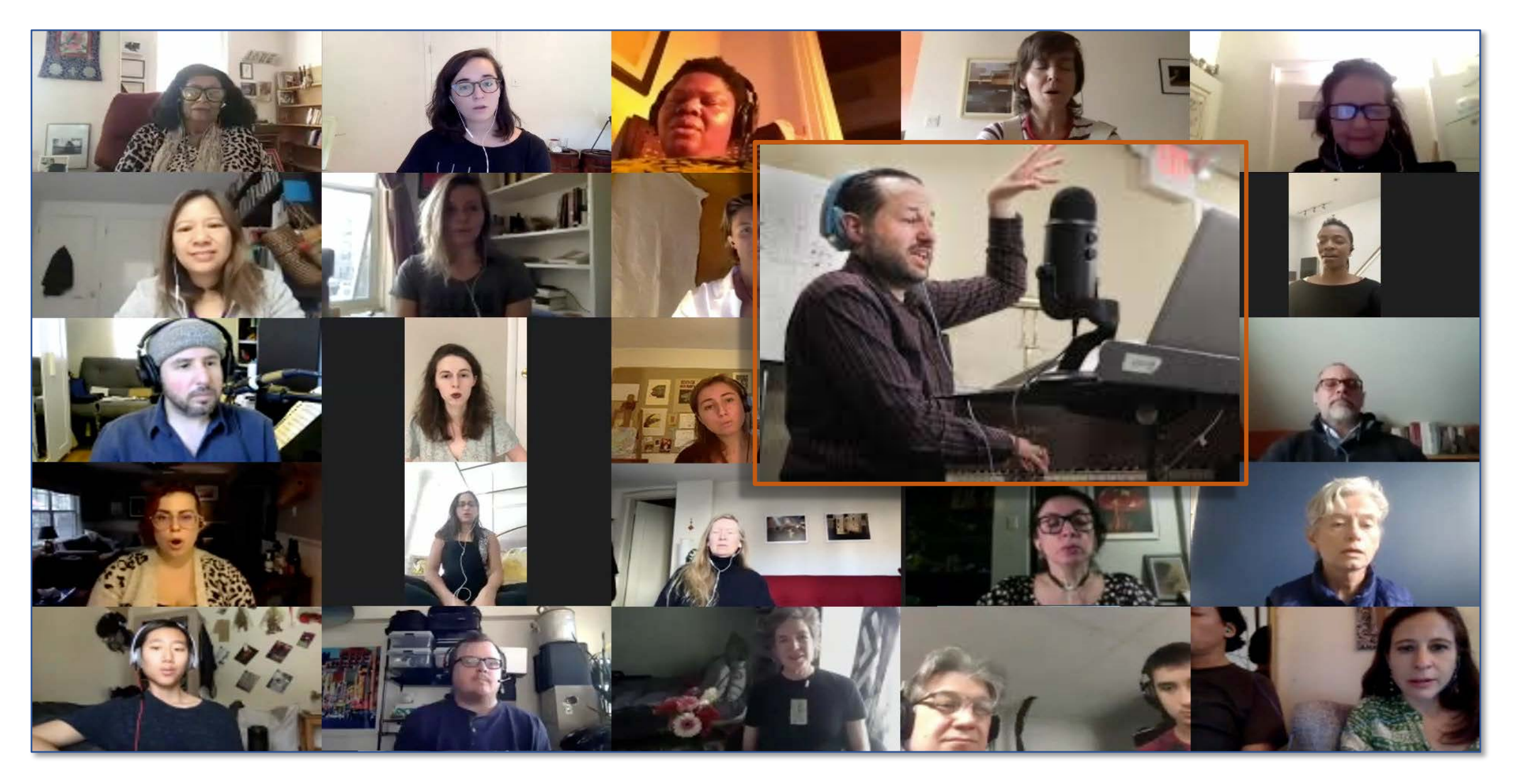

# *•Integrated solution for preparing audio material synchronized with score, embed text and graphic material and sort for Real-time Delivery* **ERCHPLAY**

> What is OrchPlay?

OrchPlay is a simple yet powerful software that has been created primarily to study and teach orchestration.

It allows **access to all individual instrumental tracks of the full orchestra** or subsets of instruments involved in a particular orchestral effect to be heard in isolation or within the full musical context. OrchPlay can also import any recording, Bookmark (time stamps or mm.#) and orgazine them in Bookmark Lists ready for classes, lectures, etc. and to be shared with students. OrchPlay is currently being used by several teachers and many students.

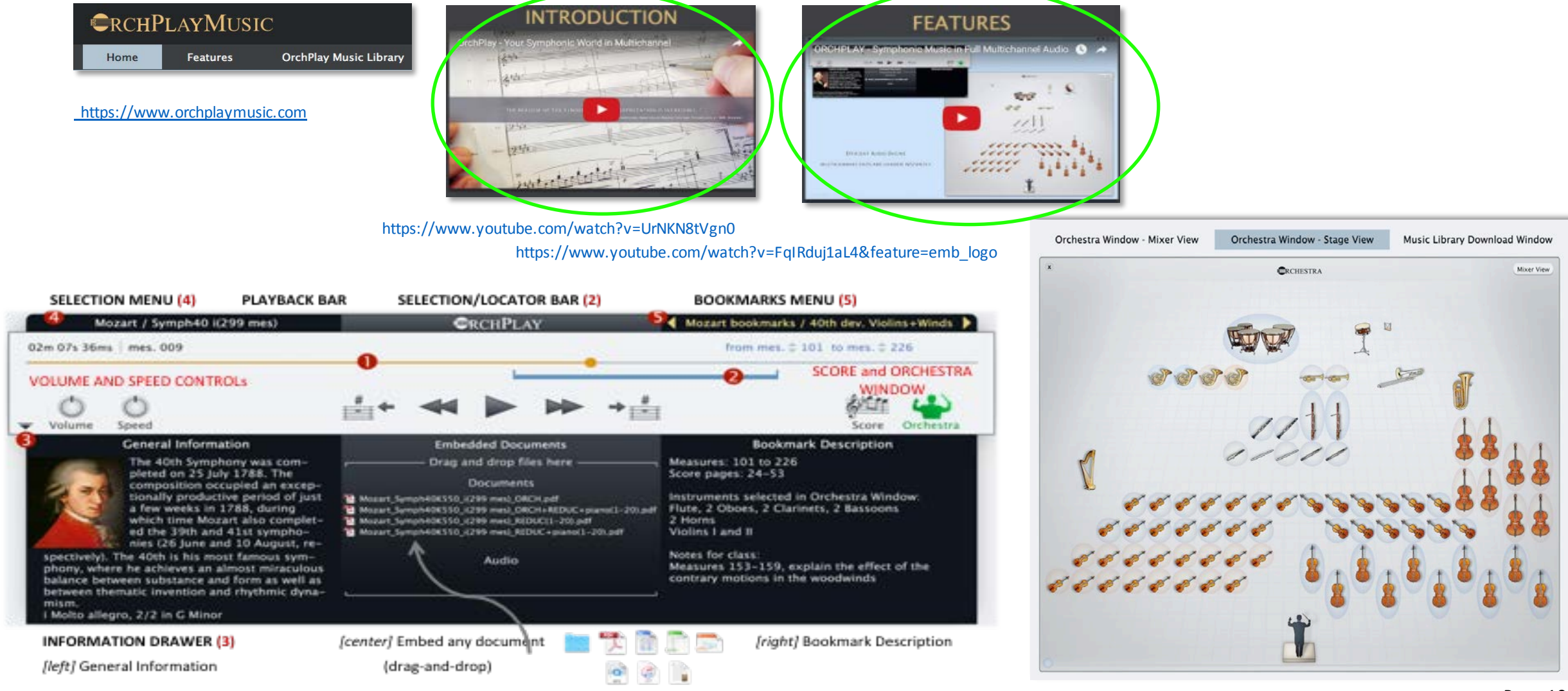

# **What can the new OrchPlay** 2.0 **do for us?**

**CLASSROOM Material Preparation for Live or Online Delivery 1- ACCESS the NAXOS LIBRARY or any STEREO Recording and synchronize Score** Researc<sup>h</sup>

**2- ACCESS the 120 MULTI-CHANNEL recordings of ORCHPLAY LIBRARY with synchronized scores**

#### **INSTRUMENTAL RECORDING Possibilities**

- **3- "SELF-RECORDING-SHARE" in a multi-channel virtual orchestra** Performance
- **4a- Creation of 'VIRTUAL ENSEMBLES' with multi-step delayed recording and mixing** From a Reference STEREO Recording
- **4b- Creation of "VIRTUAL ENSEMBLES' from SCRATCH**

**MATERIAL SHARING with colleagues and students**

**Planned new Internal Folder Structure**

- **When can I test OrchPlay?**
- **When will the newversions ofOrchPlay** (2.0 and further) **be made available?**

OrchPlay as ideal companion to  $my$ Courses and **ZOOM** for Remote Delivery A complete solution for efficient prepararation of audio material, synchronization with scores and sorting for Real-time Delivery

As complement to "live" performance using  $my\text{Courses StudiUM}$  and **ZOOM** for Remote Appreciation

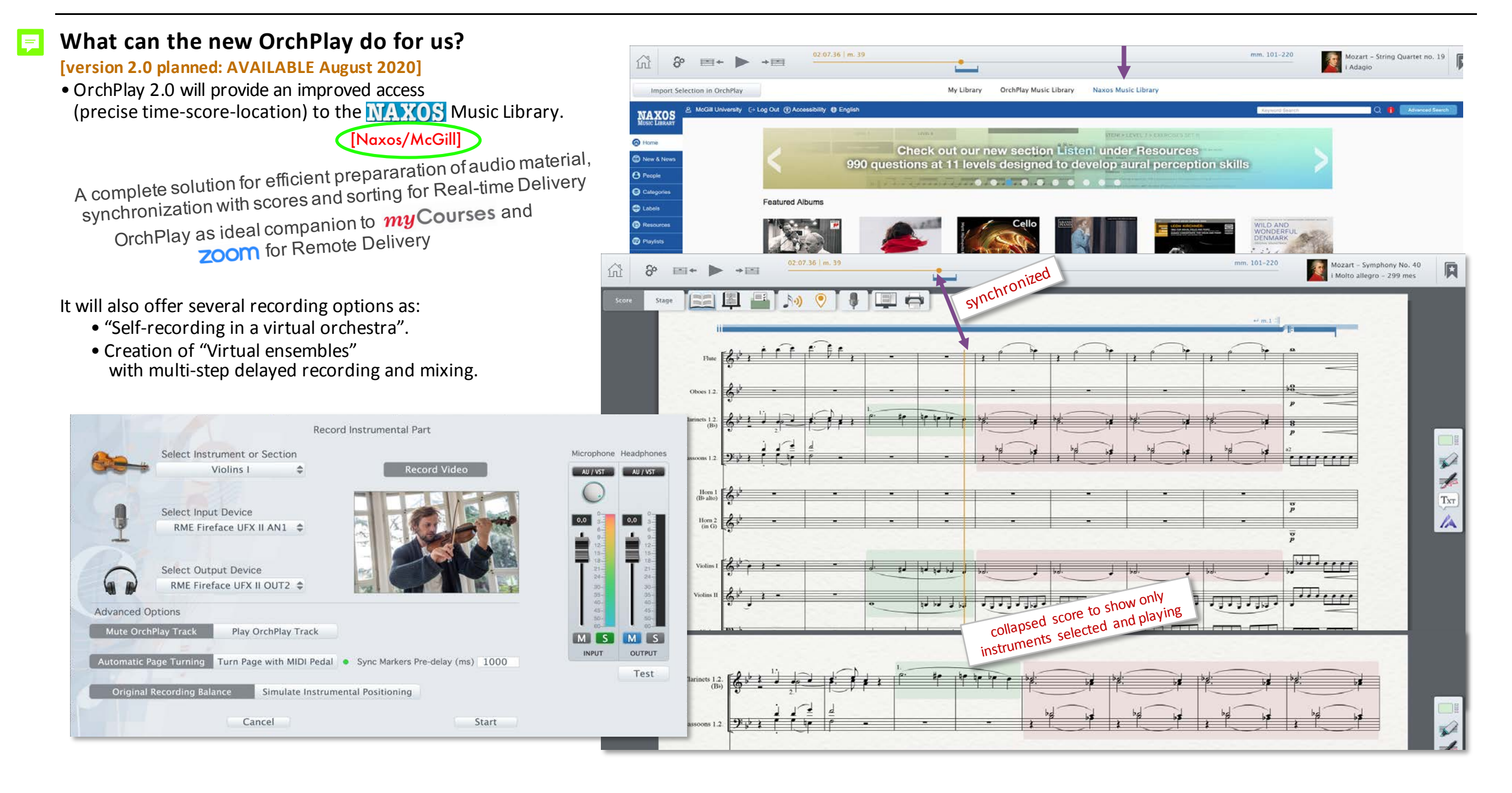

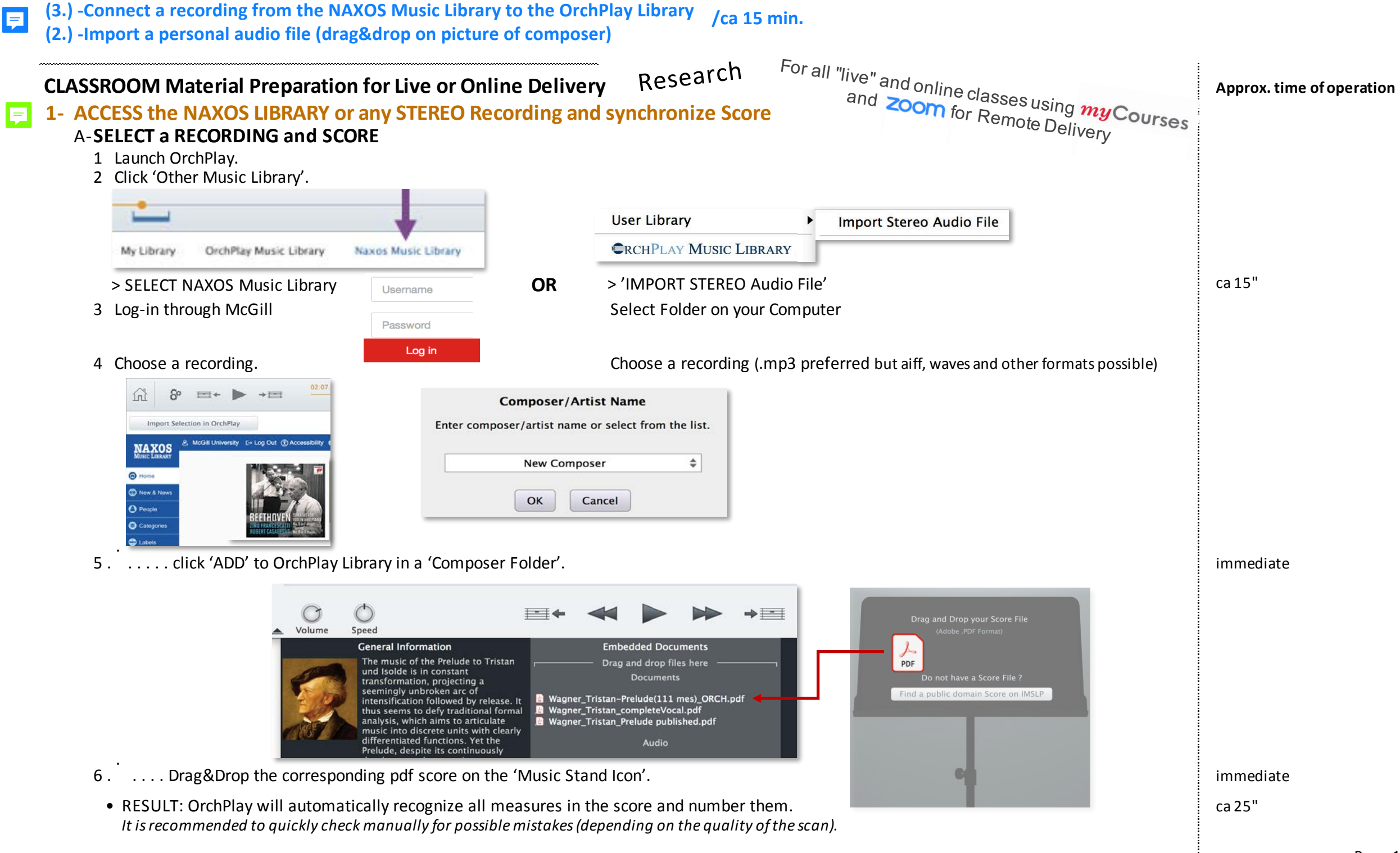

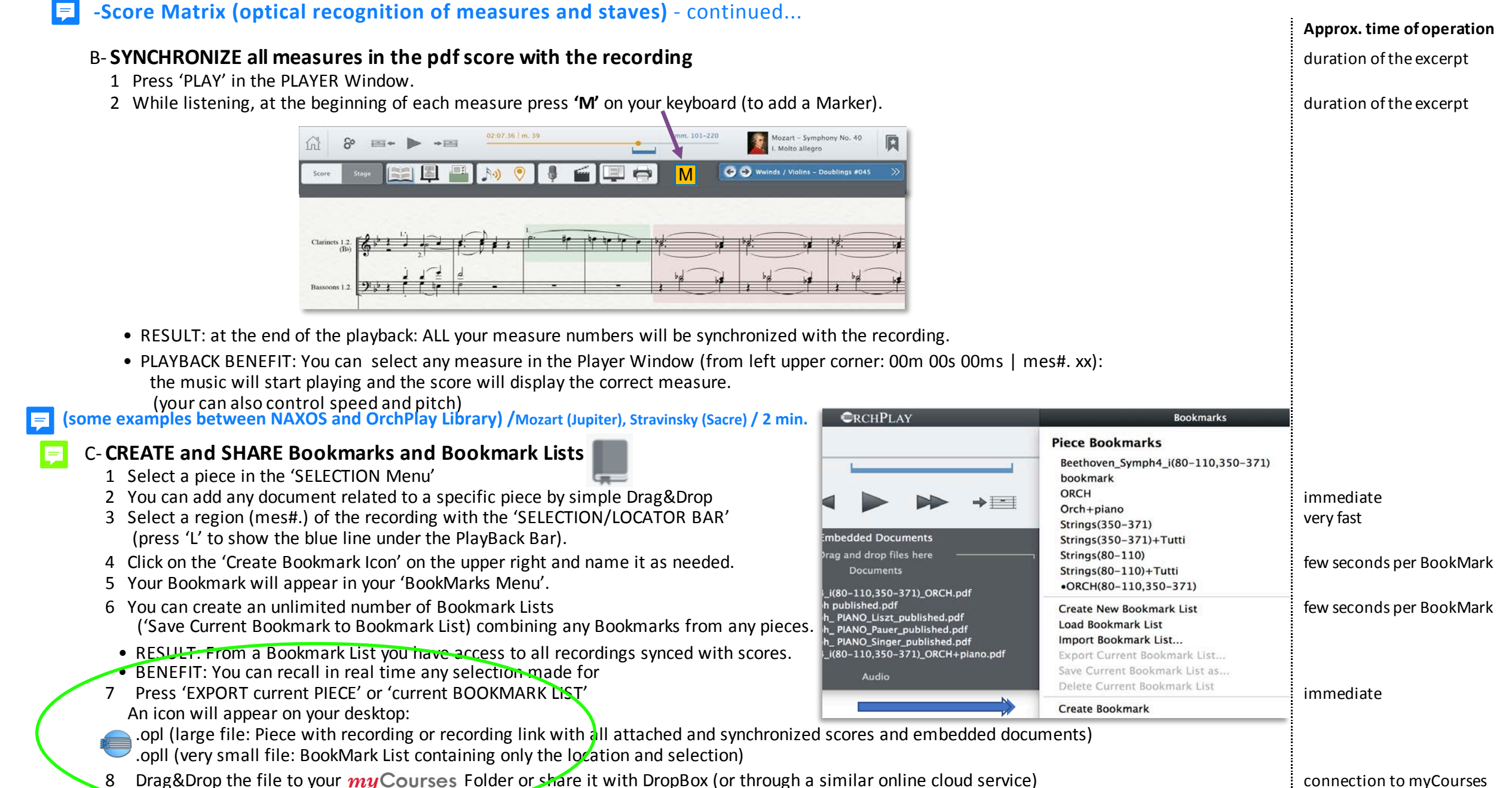

**EX.1: Bookmark List: STRINGS examples 19th Century setting | EXPORT >>** [SHARED in myCourses: https://mycourses2.mcgill.ca/d2l/le/content/429366/Home](https://mycourses2.mcgill.ca/d2l/le/content/429366/Home?itemIdentifier=D2L.LE.Content.ContentObject.ModuleCO-4757213)

**EX.2: Bookmark List: HORNS SOLI+section examples >> see 1.Beethoven, PnoCtro5, 2Horns Coupling / 2.Ravel, Pavane, 2 Horns / 3. Strauss, Till Eulenspiegel. Solo Horn**

#### **2- ACCESS the 120 MULTI-CHANNEL recordings of ORCHPLAY LIBRARY with synchronized scores Approx. time of operation** A-**SELECT a RECORDING and SCORE** 1 Launch OrchPlay. 2 Click 'OrchPlay Music Library' 3 Choose a recording from the 'OrchPlay Music Library Window' (if the piece is not already in your personal Library simply click 'Download') immediate • RESULT: You have access to all individual instruments from the SCORE or the 'ORCHESTRA Window'. B- **SELECT any INSTRUMENT TRACK of the full orchestra or subsets of instruments to be heard and/or switch to full orchestra** 1 Select any measure in the Player Window (from left upper corner: 00m 00s 00ms | mes#. xx): the music will start playing and the score will display the correct measure. Mixer View **CRCHESTRA** 2 Open the 'ORCHESTRA Window and select instruments **(SHOW in**  OR Select instruments directly from the score **OrchPlay Mozart** • BENEFIT: You will hear in real time the instruments you **2.0 !)** selected for the excerpt immediate (your can also control speed and pitch) **2 min.**C- **CREATE and SHARE Bookmarks and Bookmark Lists** 1 Select a piece in the 'SELECTION Menu' 2 You can add any document related to a specific piece by simple Drag&Drop **investigation** in the state of the state of the state of the state of the state of the state of the state of the state of the state of the state o 3 Select a region (mes#.) of the recording with the 'SELECTION/LOCATOR BAR' very fast (press 'L' to show the blue line under the PlayBack Bar). A Select any instrument or subsets of instruments and the control of the control of the control of the control of the control of the control of the control of the control of the control of the control of the control of the from the 'ORCHESTRA Window' or the 'SCORE'. 5 Click on the 'Create Bookmark Icon' on the upper right and name it as needed. The seconds per BookMark is not the upper right and name it as needed. 6 Your Bookmark will appear in your 'BookMarks Menu'. 7 You can create an unlimited number of Bookmark Lists ('Save Bookmark to Bookmark List) combining any Bookmarks from any pieces.  $\sqrt{1-\frac{1}{2}}$ • RESULT: From a Bookmark List you have direct access to all instruments from all recordings synchronized with scores. • BENEFIT: You can recall in real time any selection made (with 8 Press 'EXPORT 'current BOOKMARK LIST' <del>\* <mark>总然(方)</mark>),一 </del> immediate  *(the addressee should have downloaded the OrchPlay multi-channel piece)* An icon will appear on your desktop: .opll (very small file: BookMark List containing only the location and selection) 9 Drag&Drop the file to your  $my$ Courses Folder or share it with DropBox  $\frac{1}{p}$ (or through a similar online cloud service)

#### **Freely configurable interface for importing any multi-channel music**

**This new feature will enable to import and manage any "non-score-based" music like multi-channel electro-acoustic pieces and all forms of electronic compositions.**

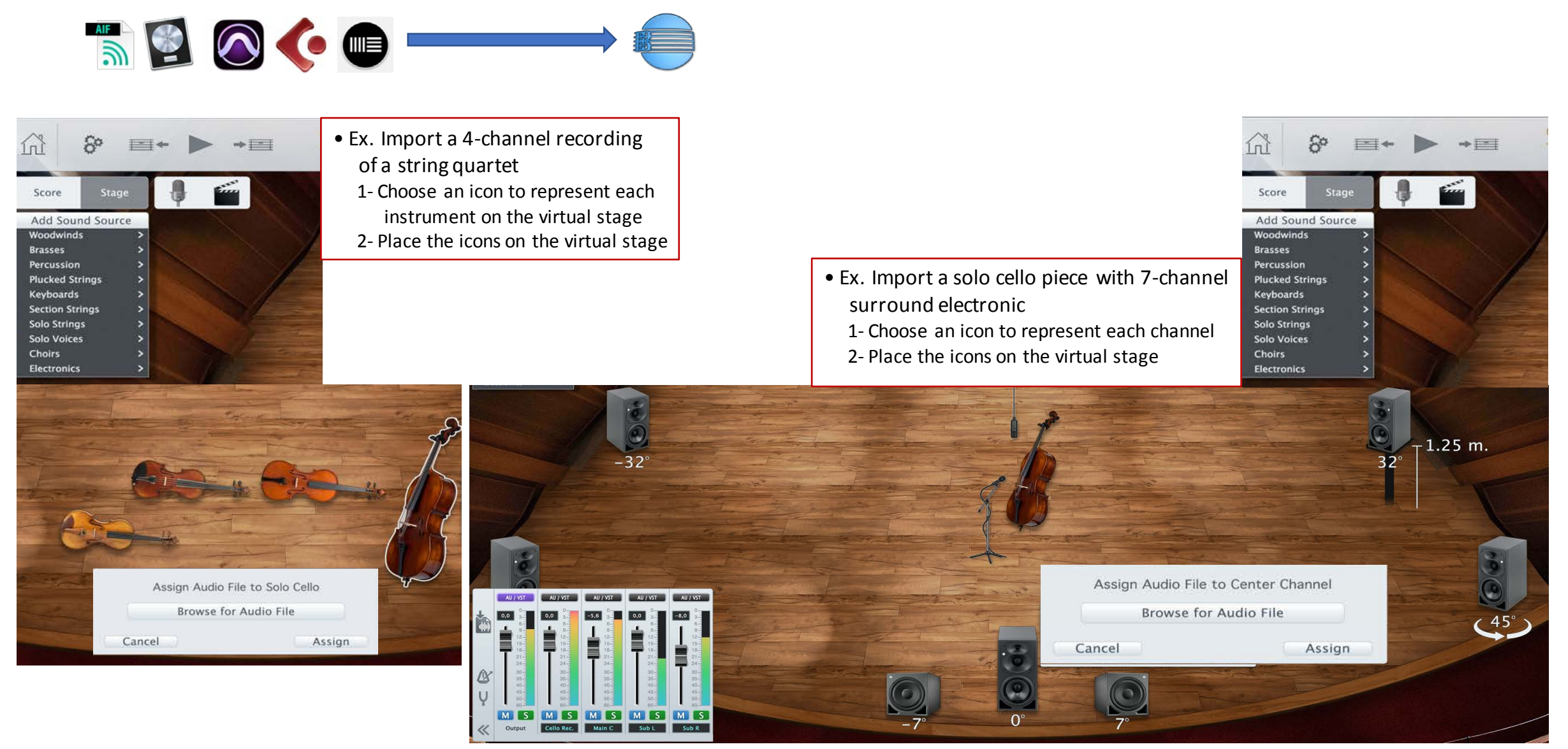

#### As complement to "live" performance using  $my$ Courses and Zoom for Remote Appreciation<br>In Appreciation **INSTRUMENTAL RECORDING Possibilities 3- "SELF-RECORDING-SHARE" in a multi-channel virtual orchestra** A-**SELECT a RECORDING and SCORE** Performance 區 Mozar Mozart Symph29K201 i(1-32) ... Symph29K201 i(1-32) 1774 Classical Sonata 2ob/2horn/strings 2016 90.7 MB 10 00:50 1 Launch OrchPlay. **A** Mozart Mozart Divertim10K247\_ill(1-1... Divertim10K247\_ill(1-12) 1776 Classical Menuetto 2born/strings 2016 38.2 MB 9 00:20 Mozart 2 Click 'OrchPlay Music Library' Mozart SerenadeK250 III(1-40)... SerenadeK250 III(1-40) 1776 Classical Menuetto 2fl. 2bsn/2horn/strings 2016 167.0 MB 12  $01:12.$ 3 Choose a recording from the 'OrchPlay Music Library Window' in Mozart Measure Mozart Measure Mozart Measure Mozart Measure Mozart Measure (1993) 2003 (1993) 1782 Classical Sonata Allegro String Ochestra 2016 . 2018 . 201 **風** Mozart Mozart\_KINachtmusik\_i(1-55)\_5... KINachtmusik\_i(1-55) String Orchestra 2016 201.2 MB 9 01:46. (if the piece is not already in your personal Library click 'Download') Mozart Andante-Sonata ... 2ob, 2bsn/2horn, 2tr/timp/stri... 2016 Mozart Symph36K425 ((20-42)... Symph36K425 ((20-42) 1783 Classical 77.9 MB 15 00:36. • RESULT: You have access to all individual instruments **图** Mozart 01:32 Mozart PnoCrto15K450 ii(1-32... PnoCrto15K450 ii(1-32) 1784 Classical Variation strings/SOLO pno 2016 75.8 MB 7 **RA** Mozart Mozart\_PhoCrto17K453\_i(1-16,... PhoCrto17K453\_i(1-16, 35-42) 1784 Classical Sonata 1fl, 2ob, 2bsn/2horn/strings 2016 89.6 MB 13 00:50. from the SCORE or the 'ORCHESTRA Window'. **A** Mozart Mozart\_PnoCrto18K456\_ii(1-8)... PnoCrto18K456\_ii(1-8) 1784 Classical Variation 1fl, 2ob, 2bsn/2horn/strings 2016 67.3 MB 13 00:37. (your can also control speed and pitch) Mozart Mozart PnoCrto21K467 III(1-2... PnoCrto21K467 III(1-28) 1fl. 2ob. 2bsn/2horn, 2tr/timp... 2016 81.5 MB 17 00:27 1785 Classical Sonata Rondo 图 Mozart Mozart\_PnoCrto24K491\_III(1-1... PnoCrto24K491\_III(1-16) 1785 Classical 1fl, 2ob, 2cl, 2bsn/2horn, 2tr/t... 2016 141.1 MB 18 00:56 **展** Mozart 1787 Classical  $n/2$ horn,  $2tr/t = 2016$ 371.1 MB 19 01:54 B- **RECORD your PART** Mozar 135.8 MB 16 01:02. 1.2 GB 17 07:43 1 Select the instrumental part to be recorded a very fast weat weather selection and the instrument and part to be recorded a very fast weather the select the instrument and part to be recorded a very fast weather and the (the adjustment of the level and balance of all families/sections of the orchestra is done automatically to simulate the virtual position of any instrument being recorded) 2 Select the microphone to be used immediate  *(recommended: usb Blue Yeti from \$70. to \$150.)* Select Instrument or Section Microphone Hea 3 Choose Video Recording as needed in the second video wideo wideo and record video immediate (camera used will the one integrated in the computer) 4 Select output device: **immediate**  headphones (or earplugs) -to avoid feedback loops RME Fireface UFX II AN1 ≑ 5 Press start and record while listening to the context selected duration duration duration duration of the context selected duration duration of the context selected duration of the context selected duration of the contex (full orchestra, family or section)  $\sim$  Select Output Device

**Advanced Options** Mute OrchPlay Track

RME Fireface UFX II OUT2 €

Play OrchPlay Track

Automatic Page Turning Turn Page with MIDI Pedal . Sync Markers Pre-delay (ms) 1000

You can record several takes as needed.

• RESULT: All your takes are stored on separate tracks. Once your track is recorded, it will play instead of the original track. The original reference track remains available and can be selected again in the mixer menu.

#### C- **PLAYBACK**

- 1 Go to the 'PLAYER Window' and use the standard PLAYBACK functions. Conginal Recording Balance Simulate Instrumental Positioning
- 2 The instrumental balance can be controlled from the 'MIXER Winidow'. Cancel Cancel Start Start Start Start Start Start Start Start Start Start Start Start Start Start Start Start Start Start Start Start Start Start Start

#### D-**SHARE**

- 1 Click "SHARE" button
- 2 Select which take(s) you want to share. An icon will appear on your desktop: interest on the state of the share of the share of the share of the share of the share of the share of the share of the share of the share of t
- **.oplr** (your individual recording)
- 3 Upload (Drag&Drop) the file into your selected myCourses folder or DropBox connection to myCourses
- RESULT: All teachers and students registered have automatic access

OUTPUT

Test

INPIT

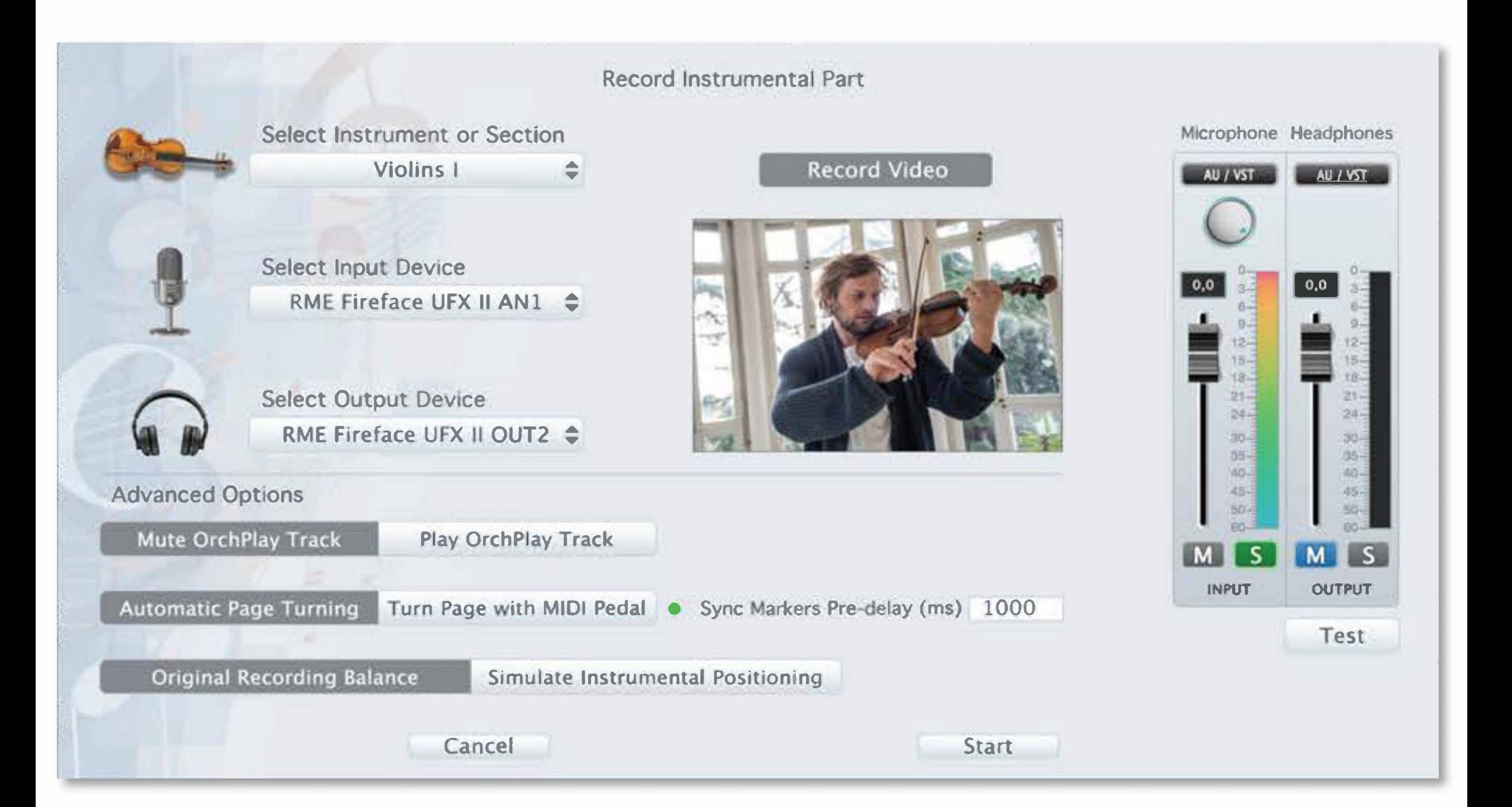

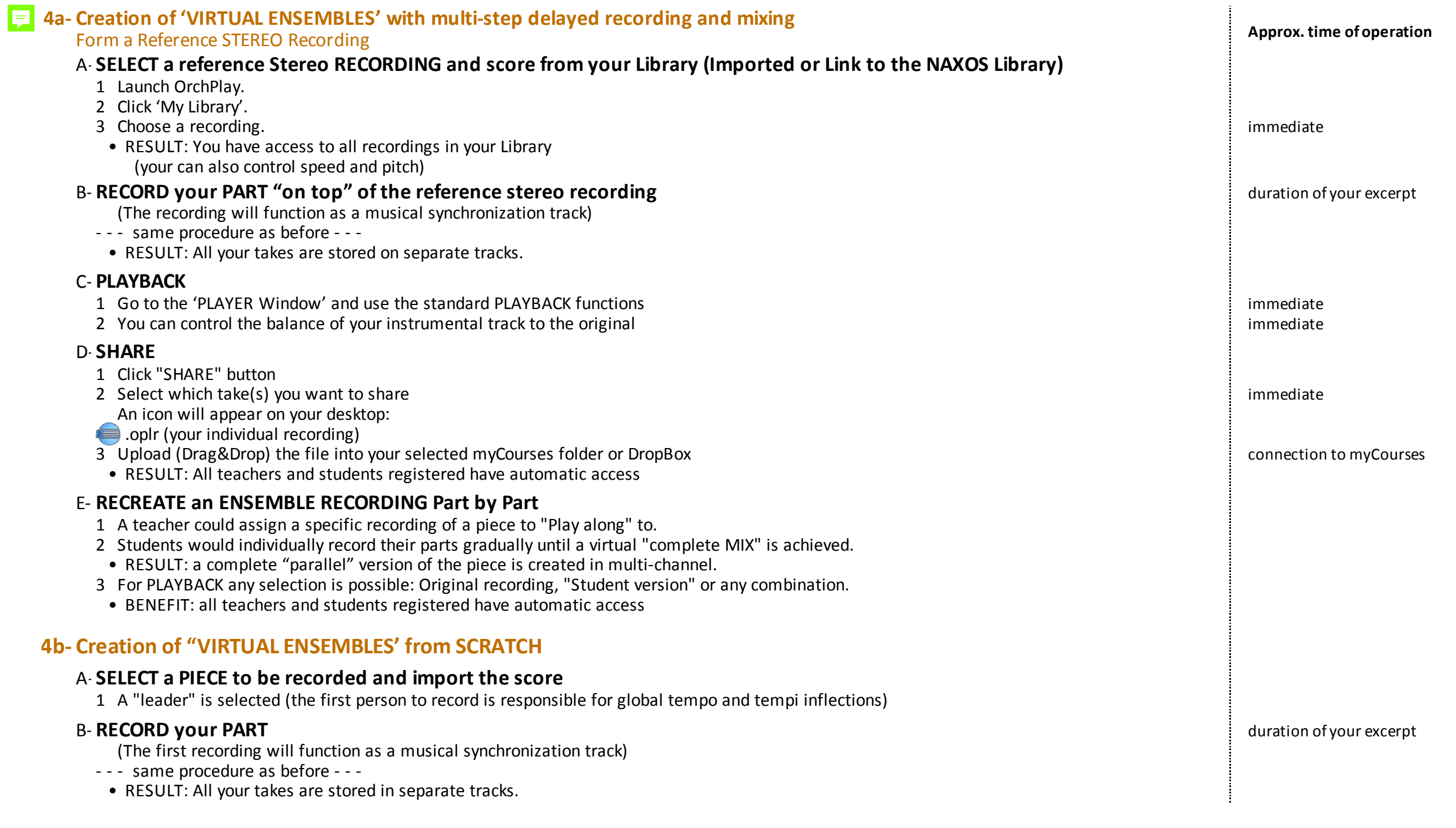

#### **Frédéric-Alexandre Michaud conducting Berlioz Fantastique-iv (excerpt) as synchronization track for "SELF-RECORDING-SHARE" in a multi-channel virtual orchestra /3min.**

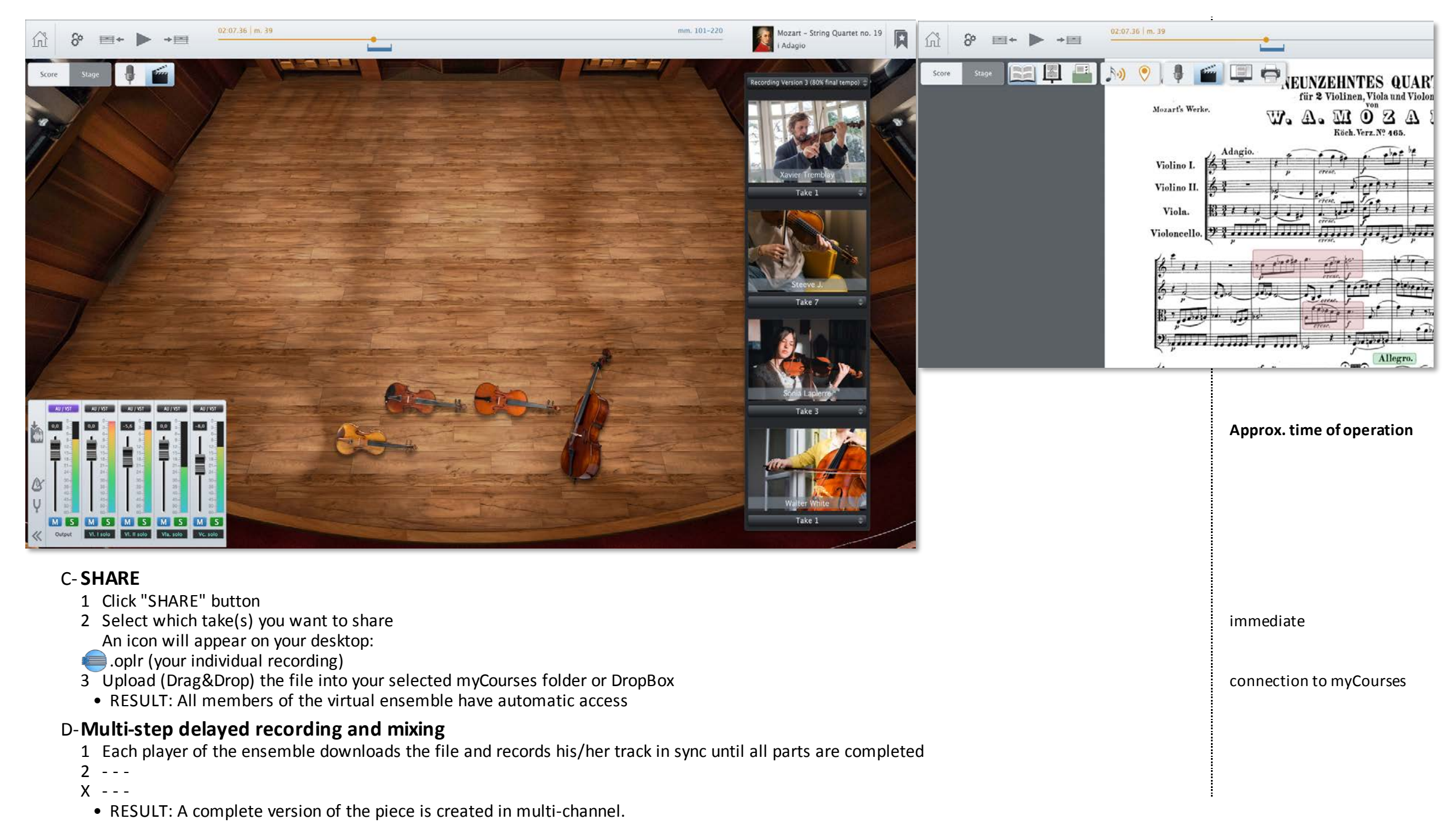

#### **MATERIAL SHARING with colleagues and students** 厚

A new comprehensive and flexible Folder structure will be created to match and synchronize with platforms like myCourse The matching structures will enable easy Drag&Drop copy and syncing of documents between OrchPlay, Computer Folders and myCourses.

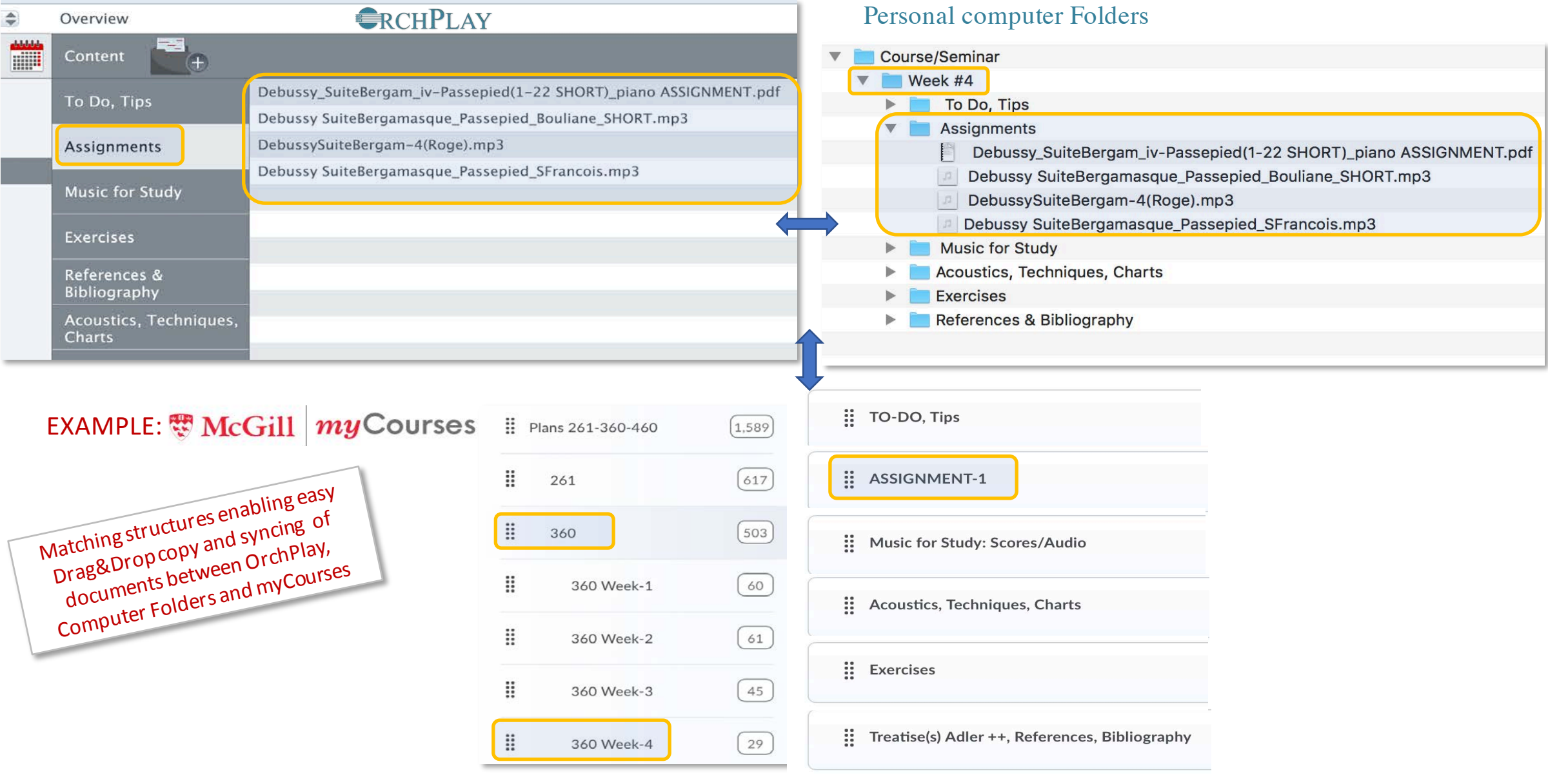

#### SHARE OrchPlay pieces or Bookmark Lists with colleagues or students

- 1- Click "SHARE" button **McGill myCourses** Add a File 2- Select what you want to share > an .oplr or .opll file will be generated on your desktop Drop files here, or click below! 3- Upload (Drag&Drop) the file into your selected myCourses folder **C** Upload Add > all teachers and students registered have automatic access All OrchPlay pieces and Bookmarks Lists can be exported and integrated in myCourses to be shared
- **•** OrchPlay can become an ideal companion to  $my$ Courses, StudiUM and ZOOM for Remote delivery
	- A more complete integration with myCourses could easily be planned
	- OrchPlay outputs directly in Zoom for hi-fi broadcasting

with colleagues and students

# **Planned new Internal Folder Structure**

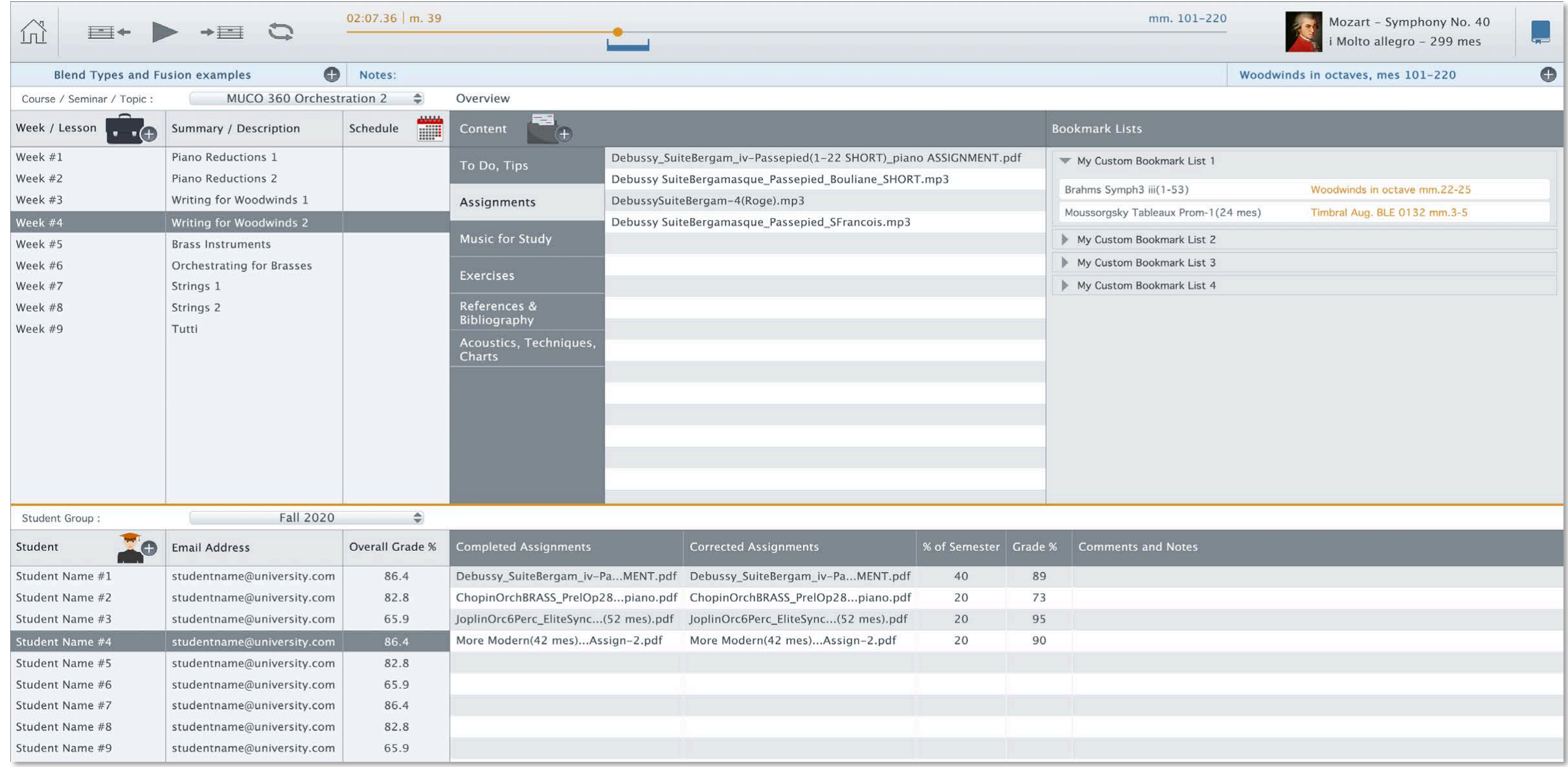

#### • **When can I test OrchPlay?**

The current version (1.1.3) is available **RIGHT NOW** to all Schulich teachers as a complimentary subscription

1- DOWNLOAD OrchPlay

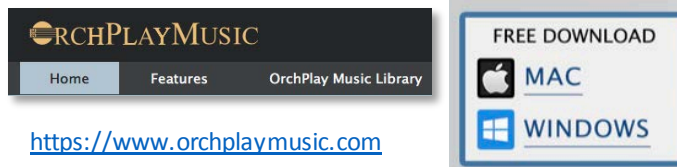

- 2- Simply follow the instructions in the document <**Abonnement gratuit\_Complimentary Subscription GUIDE.pdf**>
- p.2-3 English
- p.4-5 French

### • **When will the newfeatures be available? | OrchPlay version** 2.0 **and later**

CLASSROOM Material Preparation for Live or Online Delivery

- **1- ACCESS the NAXOS LIBRARY or any STEREO Recording and Score synchronization** End of August 2020
- **2- ACCESS the 120 MULTI-CHANNEL recordings of ORCHPLAY LIBRARY with synchronized scores** End of August 2020

#### INSTRUMENTAL RECORDING Possibilities

- **3- "SELF-RECORDING-SHARE" in a multi-channel virtual orchestra** Fall 2020 and further
- **4a- Creation of 'VIRTUAL ENSEMBLES' with multi-step delayed recording and mixing Early 2021** from a Reference Stereo recording
- **4b- Creation of "VIRTUAL ENSEMBLES' from SCRATCH Early 2021** Early 2021

OrchPlay 2.o Beta **DEMO**

> DISCUSSION and QUESTIONS

Thanks for being with us today!